## **Install Webmin and Perl dependencies**

Webmin is an excellent browser interface to handle most of your system services. Even if you use your machine only as a workstation (not as a server), it is worthwhile to install Webmin.

## **Install modules**

make sure the universe repository is uncommented in /etc/apt/sources.list

sudo apt-get install perl libnet-ssleay-perl openssl libauthen-pam-perl libpam-runtime libio-pty-perl libmd5-perl sudo dpkg –install webmin\_1.350\_all.deb

## **Setting up webmin**

Webmin install complete. You can now login to [https://yourmachinename:10000/](#page--1-0) as root with your root password, or as any user who can use sudo to run commands as root.

## **Further information**

- <http://www.webmin.com/udeb.html>
- <http://www.debianadmin.com/latest-webmin-installation-review.html>

From: <https://wiki.condrau.com/> - **Bernard's Wiki**

Permanent link: **<https://wiki.condrau.com/gem610:gemwm?rev=1222221862>**

Last update: **2008/09/24 09:04**

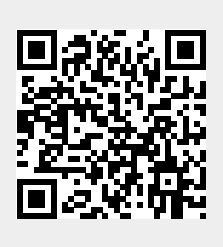